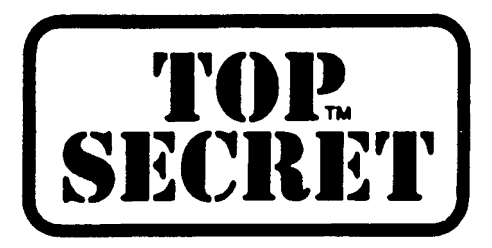

Security File Review

Control Options

Auditing Tools

 $\hat{\mathcal{L}}$ 

The Audit Program

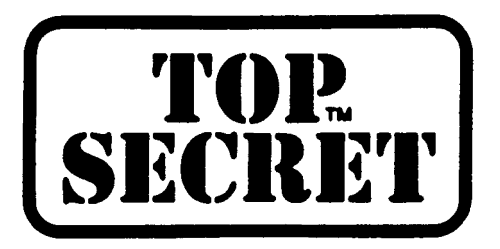

SECURITY FILE REVIEW

### Functional ACID Structure

User ACIDs for:

- General Users
- Emergencies
- Firefighting
- Consultants

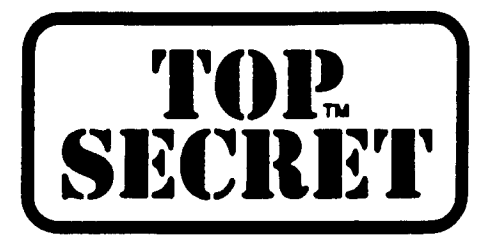

SECURITY FILE REVIEW

## **Functional** ACID **Structure**

Division and Department ACIDs for:

- Miscellaneous Resources
- Temporary Resources
- Corporate Resources
- Major and Intermediate Organization Functions

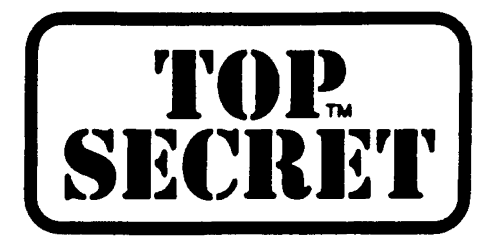

### SECURITY FILE REVIEW

### Reviewing the Functional Levels

Security Administrator ACIDs for:

- Size of User and Resource Base
- Extent of Inter-User and Inter-Department Sharing of' **Resources**
- Priority for Implementation
- Centralized or Decentralized Administration

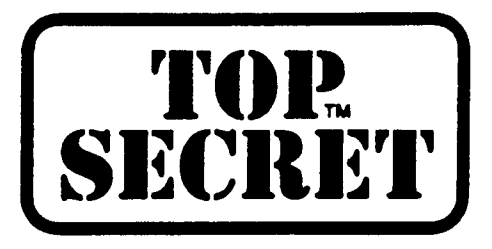

\  $\mathcal{N}$   $^+$ \<br>\<br>\<br>\  $\frac{1}{2} \sum_{i=1}^{n} \frac{1}{2} \sum_{j=1}^{n} \frac{1}{2} \sum_{j=1}^{n} \frac{1}{2} \sum_{j=1}^{n} \frac{1}{2} \sum_{j=1}^{n} \frac{1}{2} \sum_{j=1}^{n} \frac{1}{2} \sum_{j=1}^{n} \frac{1}{2} \sum_{j=1}^{n} \frac{1}{2} \sum_{j=1}^{n} \frac{1}{2} \sum_{j=1}^{n} \frac{1}{2} \sum_{j=1}^{n} \frac{1}{2} \sum_{j=1}^{n} \frac{1}{2} \sum_{j=1}^{n$ 

#### SECURITY FILE REVIEW

#### Reviewing the Functional Levels

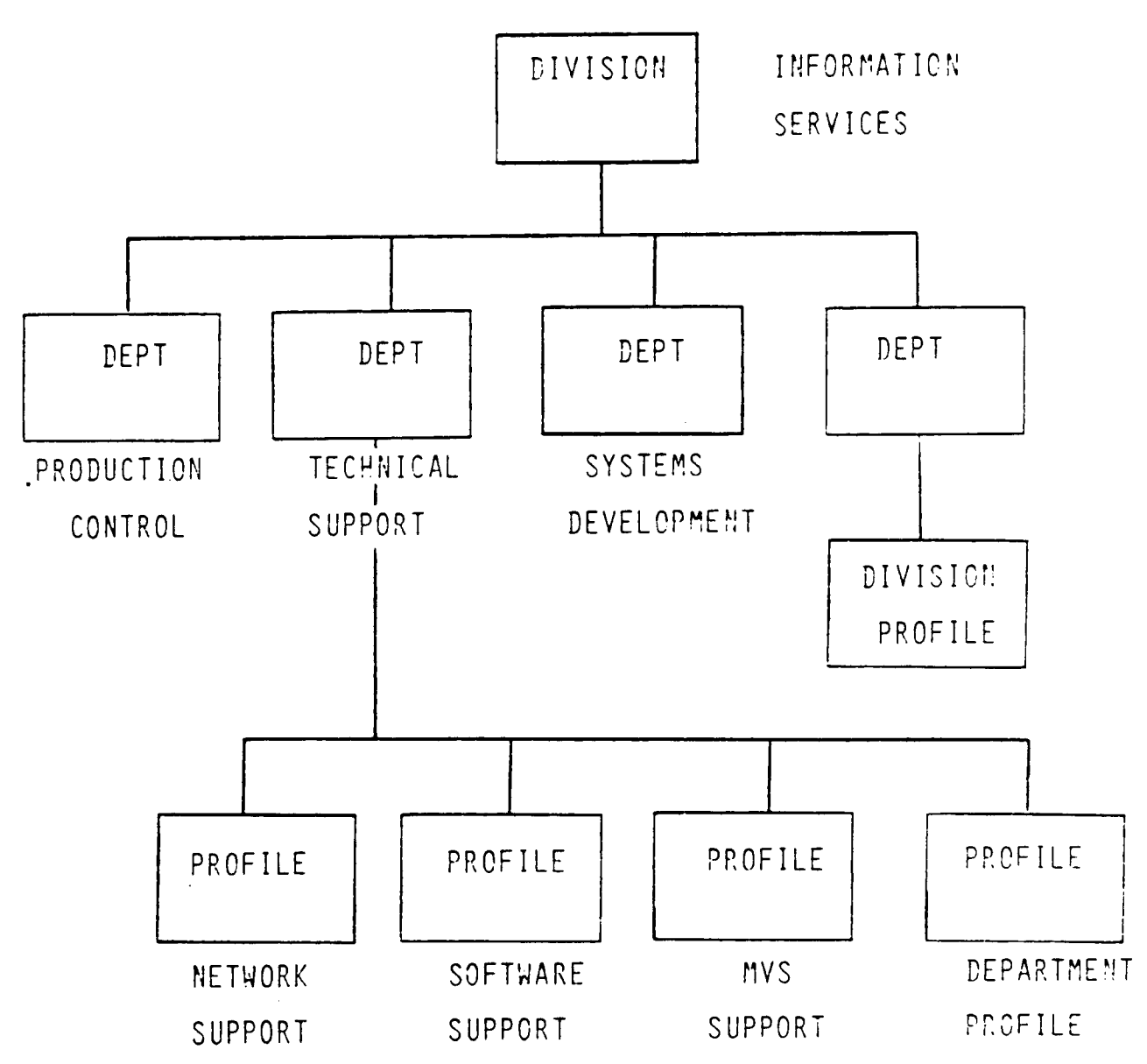

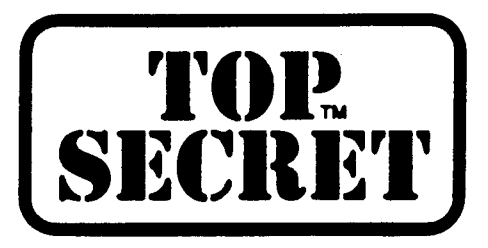

#### SECURITY FILE REVIEW

### **Reviewing the Functional Levels**

Implementation priority can affect definition of levels for example:

- A logical division structure is implemented in segments
- Users to be implemented later are part of an existing division or department structure
- Resources with top priority for protection are accessed by only a few users in a logical division or department

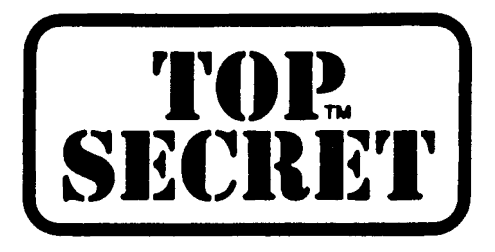

### SECURITY FILE REVIEW

### . Reviewing the Functional Levels

### **TSSCHART**

- Provides Graphic Representation of Database Structure
- Displays Resource Ownership Information
- Controlled by Administrator's Scope and MISC1 CHART Authority

CONTROL KEYWORDS

CHART

**RESOURCE** 

PAGE

DIV (or XDIV)

DEPT (or XDEPT)

PROF (or XPROF)

USER (or XUSER)

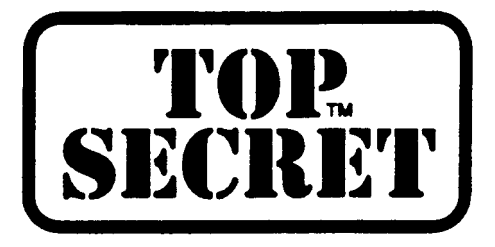

### SECURITY FILE REVIEW

### Reviewing the Functional Levels

### **TSSCHART**

CHART Parameters

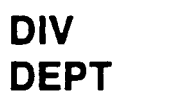

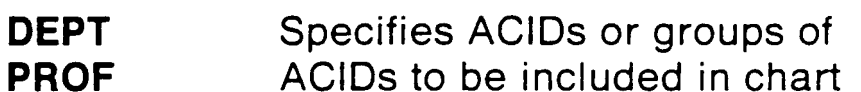

USER XDIV

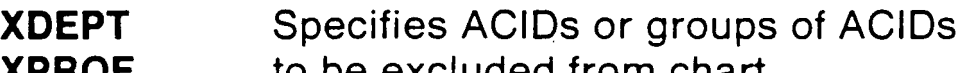

XPROF XUSER to be excluded from chart

Parameters

\*ALL\* \*NONE\* \*EJECT\* \*DIV\* acid list

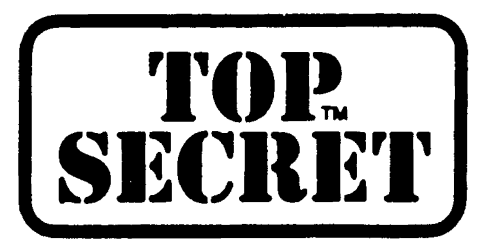

### SECURITY FILE REVIEW

## Correcting Design Errors

- Creating New Divisions
- Creating New Departments
- Moving Departments between Divisions
- Moving Users between Departments
- Consolidating, splitting and moving profiles
- Tightening Authorizations
- Changing Ownership
- Moving Ownership
- Moving Security Administrators
- Renaming ACIDs

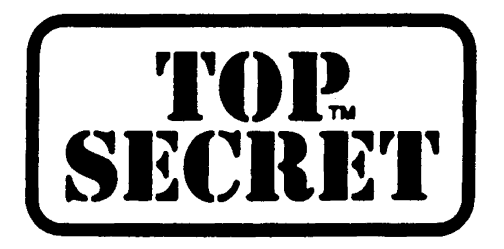

#### SECURITY FILE REVIEW

#### Correcting Design Errors

- Users may be moved from one department to another with no effect on their access characteristics
- They may be active when moved

TSS MOVE(USER42) DEPARTMENT(TECHSUP)

USER42 remains a TYPE(USER)

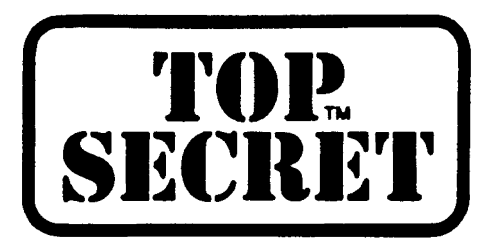

#### SECURITY FILE REVIEW

#### Correcting Design Errors

• Profiles may be moved from one Department to another without detaching from Users who remain behind

TSS MOVE(BUDPRO) DEPT(APDEPT)

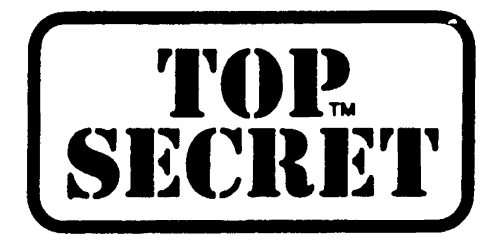

### SECURITY FILE REVIEW

### Correcting Design Errors

Tighten Up Authorizations

Use TSSAUDIT to review the "User to Attribute" cross-reference

- CONSOLE Change Control Options
- **DUFXTR** Read Installation Data
- **DUFUPD** Update Installation Data
- NOADSP No automatic data set protection
- NODSNCHK Access/Use any data set
- NOLCFCHK Command/Transaction Bypass
- NORESCHK Use any resource
- NOSUBCHK Submit job with any ACID
- NOVOLCHK Access/Use any volume

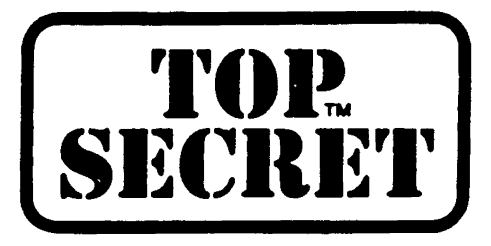

SECURITY FILE REVIEW

Correcting Design Errors

Tighten Up Authorizations

WHOHAS DSN(\*\*)

WHOHAS VOL(\*ALL\*(G))

WHOHAS VOL(volume) ACC(ALL)

WHOHAS RES(\*ALL\*)

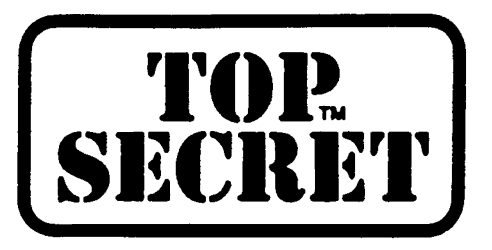

SECURITY **FILE** REVIEW

## **Correcting Design Errors**

**Changing Ownership**

- **• Must revoke all permissions** TSS REVOKE(USER21) DSN(SAS.LOAD) **etc.**
- **• Must remove ownership** TSS REMOVE(SOFSUP) DSN(SAS)
- **• Must define new resource** TSS ADDTO(SOFSUP) DSN(SAS.)
- **• Must redo the permissions** TSS PERMIT(USER21) DSN(SAS.LOAD) **etc.**

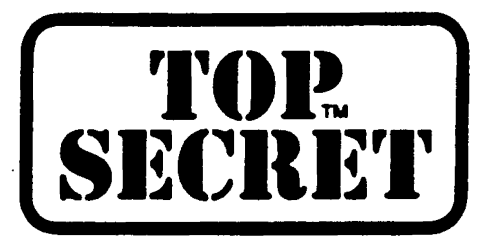

SECURITY FILE REVIEW

### Correcting Design Errors

Moving Security Administrators

- SCAs, VCAs, and DCAs can be moved between Departments and Divisions
- An ACID moved without a Department or Division designation becomes an SCA

TSS MOVE(USER36)

USER36 is now an SCA

• An ACID moved to a Division becomes a VCA

TSS MOVE(USER21) DIV(FINDIV)

USER21 is now a VCA

• An SCA or VCA moved to a Department becomes a DCA (A User ACID remains a User ACID)

TSS MOVE(SCADM) DEPT(TECHSUP)

SCADM is now a DCA

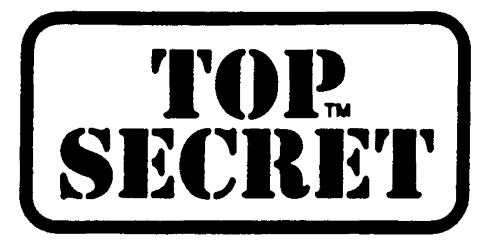

CONTROL OPTIONS

Verity **that Control Options are being used as required by** the organization

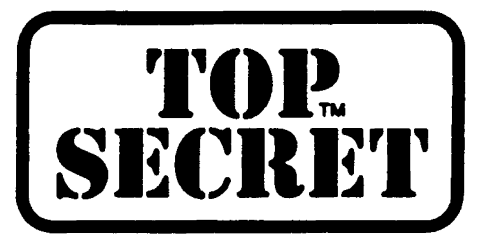

 $\bar{z}$ 

 $\sim$ 

# **AUDITING TOP SECRET**

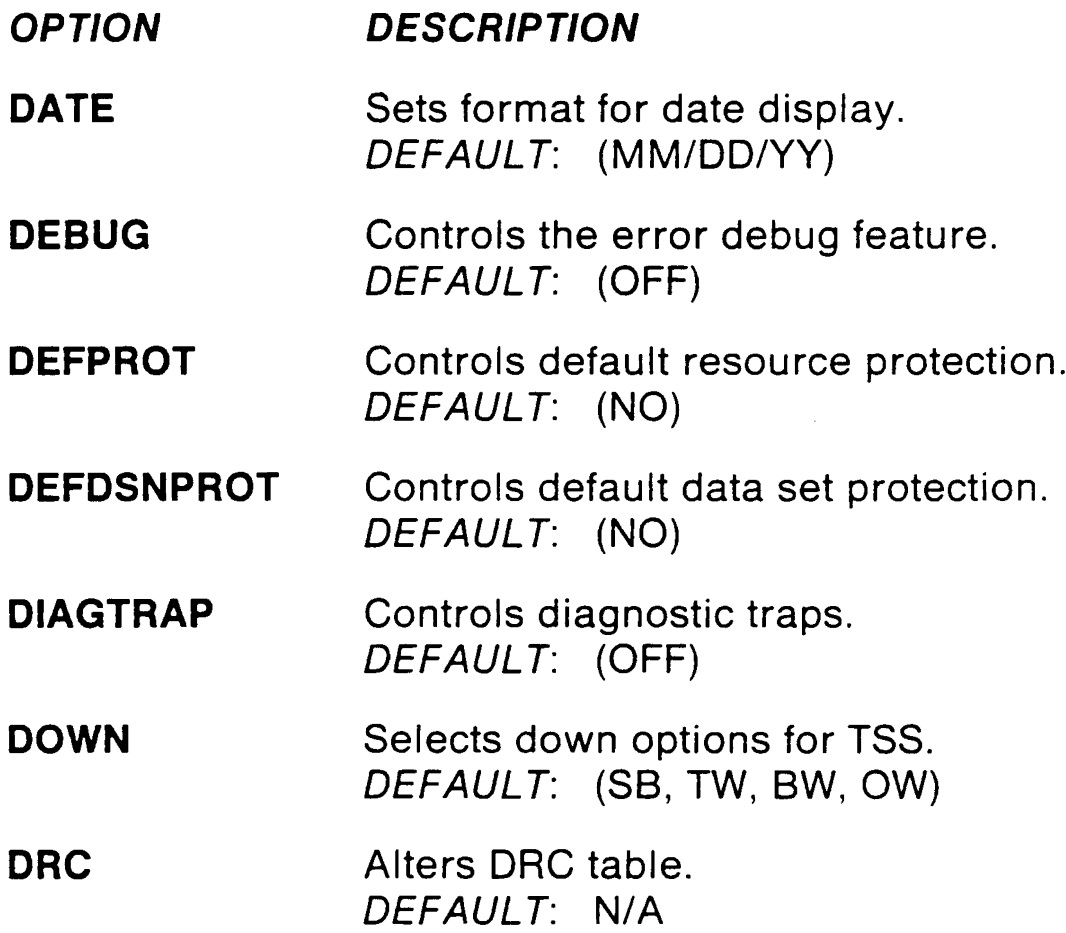

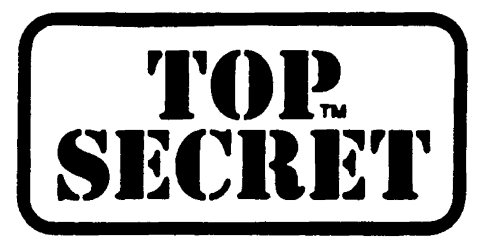

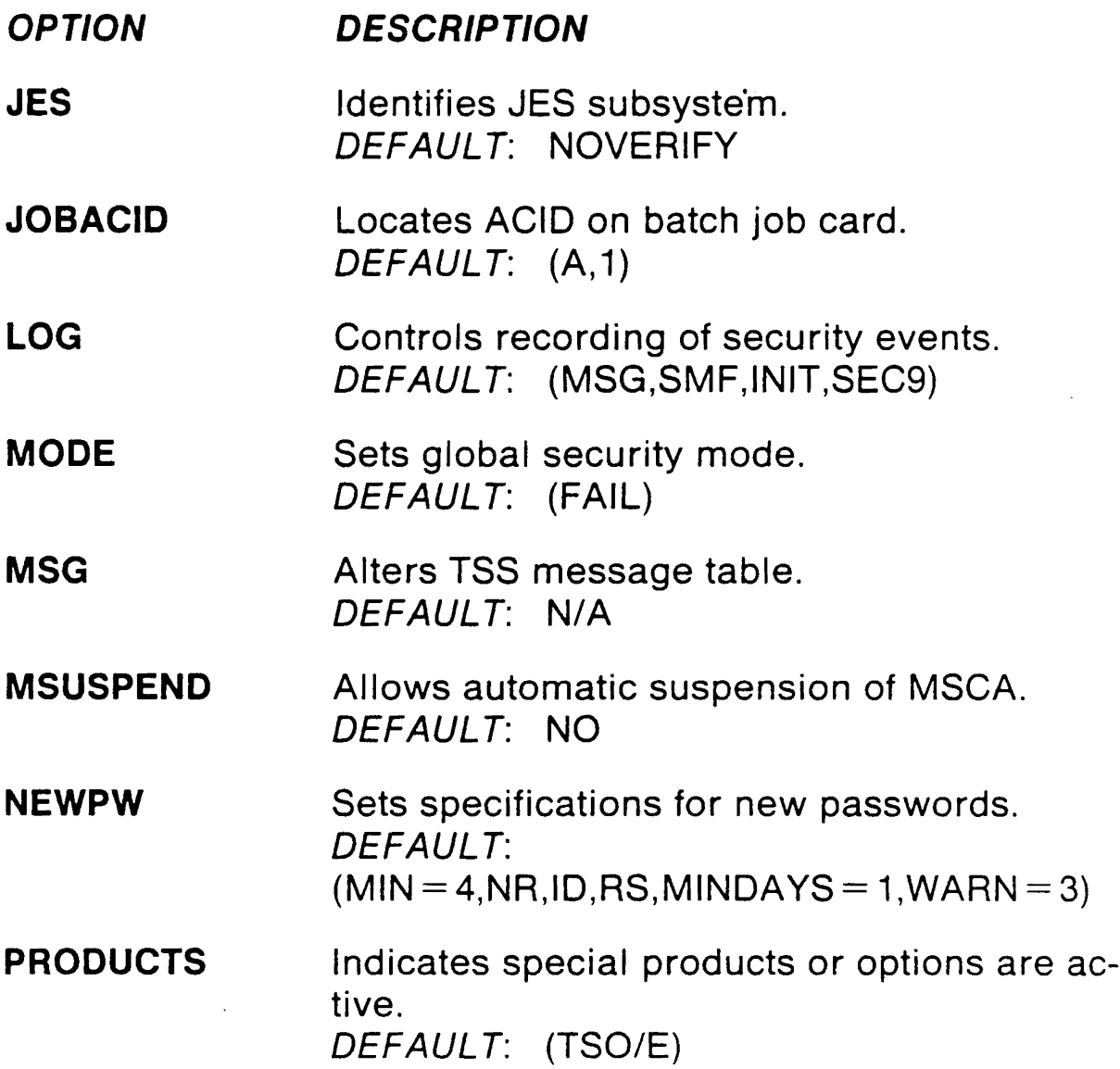

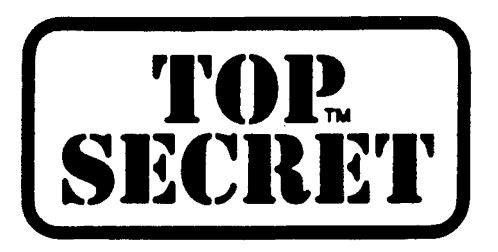

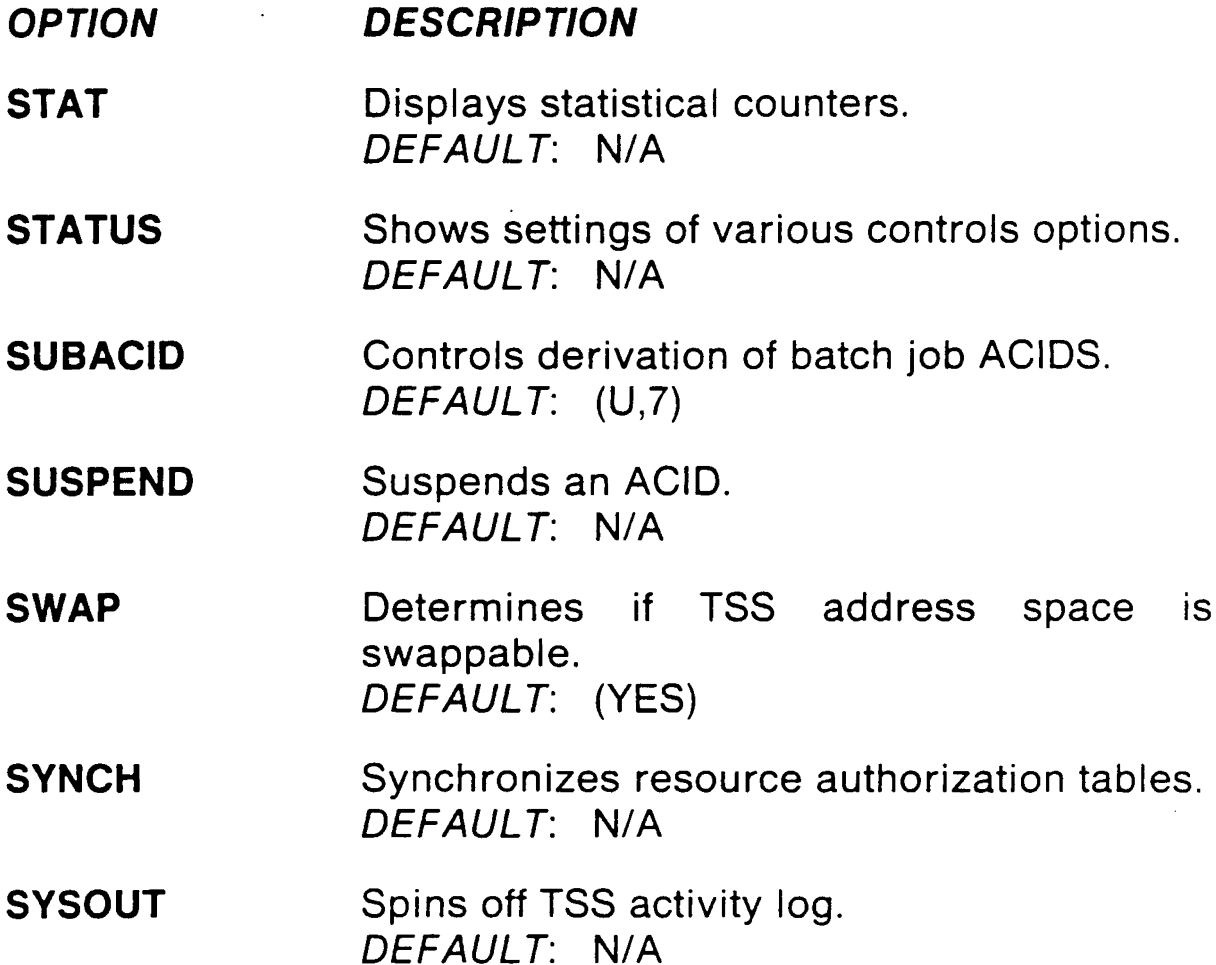

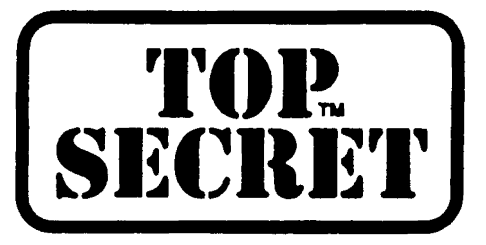

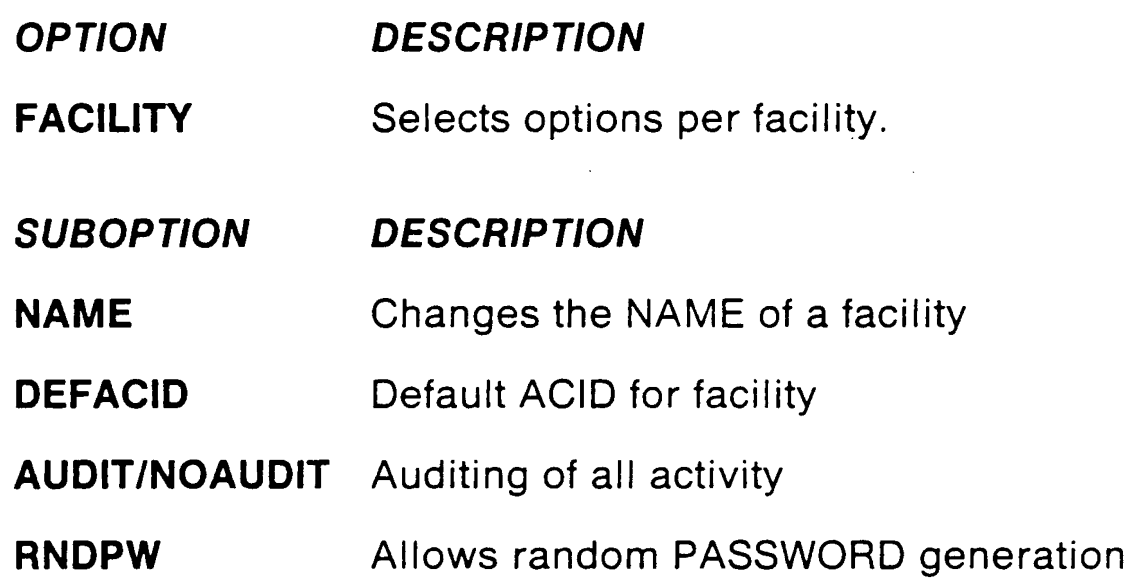

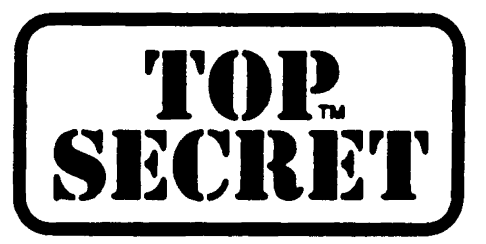

CONTROL OPTIONS

Five Ways to Specify

Parameter file at TOP SECRET start-up

Parm field of TOP SECRET started task JCL *II* EXEC PGM = TSSMNGR, PARM = 'options'

MVS START command S TSS,'options'

MVS MODIFY command F TSS,'options'

TOP SECRET MODIFY command TSS MODIFY(options)

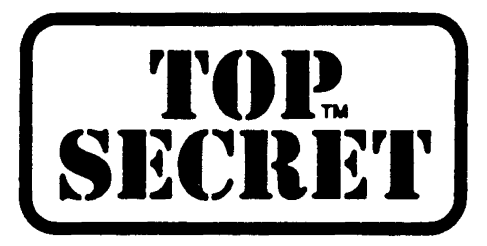

CONTROL OPTIONS

### **HIERARCHY**

**Parameter fi Ie overridden by**

EXEC **parameter overridden by**

START **parameter overridden by**

MVS MODIFY **command**

**or**

TSS MODIFY **command**

**Verify that Control Options are not incorrectly overridden**

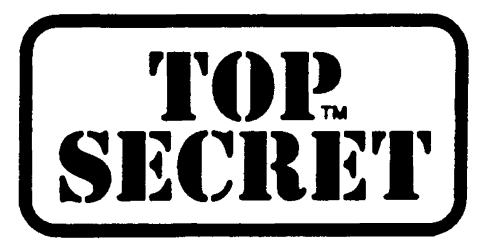

AUDITING TOOLS

### LIST Function

Displays information about ACIDs, the ALL, STC and AUDIT records

#### Examples

- TSS LIST(ACIDS) DEPT(APDEPT) OATA(ALL)
- TSS LIST(APPROF) DATA(ALL)
- TSS LIST(USER 13) DATA(ALL)
- TSS LIST(AUDIT)
- TSS LIST(ALL)

Will be displayed on-line

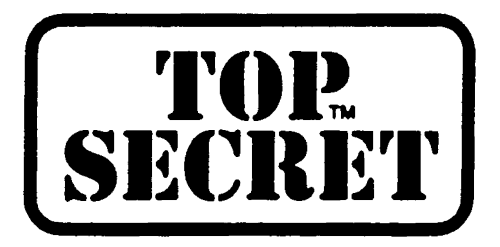

AUDITING TOOLS

### **WHOOWNS Function**

**Determines if a resource is defined to TOP SECRET**

**Identifies who the owner is**

**Example**

TSS WHOOWNS DSN(AP.)

TSS WHOO VOL(\*)

 $\bar{\nu}$ 

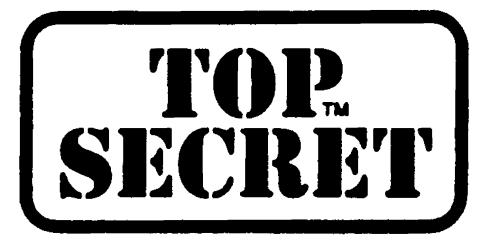

AUDITING TOOLS

#### SYSOUT Control Option

Causes the Activity Log (which records console activity and unexpected events) to be spun off and a new one dynamically allocated

No operands

Only valid from MODIFY command

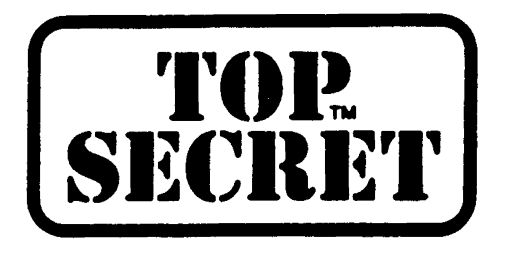

### AUDITING TOOLS

### Verifying DATASET Protection

- Security interface call dependent on security bit if you are not using DFP/370 1.1, DFP/XA 1.2, or VSAM in ICF catalog
- MVS sets bit for defined users

#### TSSPROT

Utility to set security bit by:

Volume Catalog Dataset or dataset prefix Dataset type ALL

SIM(ulate) option for auditing purposes

DEFDSNPROT(NO) in IMPL mode

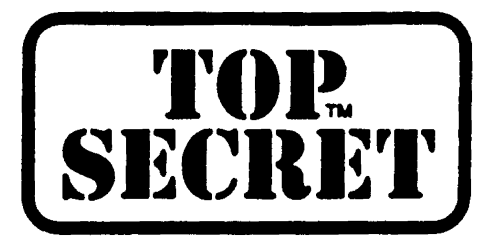

AUDITING TOOLS

## **TSSTRACK**

On-line Tracking

Audit/Tracking file

Wrap-around file

Real time

For auditors and administrators

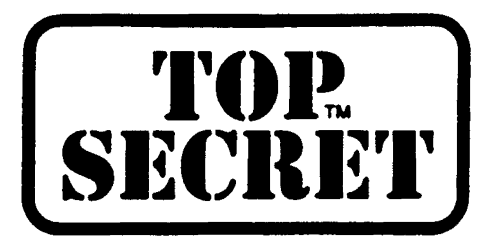

AUDITING TOOLS

### **TSSSIM**

**Ability to Test or Audit Access Definitions**

**Online through** TSO **or** ROSCOE

**Simulate User Signon and Resource Access**

**Controlled by Administrator's Scope and** MISC1 SIM **Authority**

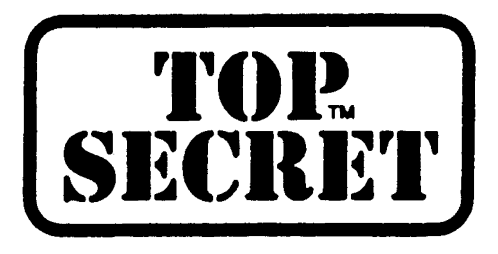

THE AUDIT PROGRAM

#### Pre-Audit

Using the TSS list function of TOP SECRET, determine that the auditor's security record is defined with sufficient authority to allow the audit to be carried out. This will include the proper administrator's level (SCA) as well as appropriate resource, ACID and data authority and CONSOLE attribute.

Review the corporate security policy.

Obtain a list of all security administrators and a detail list of the scope of their authority.

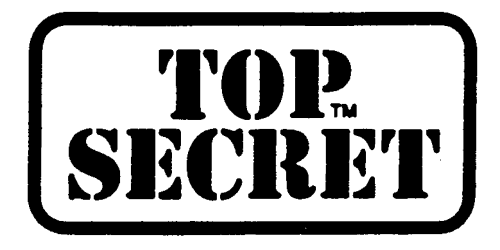

THE AUDIT PROGRAM

• Obtain a list of all users and profiles

TSS LIST(ACIDS) DATA(ALL)

• Obtain a list of ACIDs not in FAIL mode

TSS WHOHAS MODE(D) TSS WHOHAS MODE(W) TSS WHOHAS MODE(I)

• Determine if all sensitive programs and libraries are protected

> TSS WHOHAS PGM(IE) TSS WHOHAS PGM(\*) TSS WHOHAS PGM(TSS) TSS WHOHAS DSN(TOP SECRET DATA SETS) TSS WHOHAS DSN(SYS) TSS WHOHAS VOL(\*ALL\*) TSS WHOHAS RES(\*ALL\*)

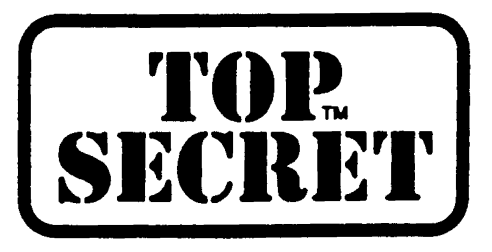

THE AUDIT PROGRAM.

- Review the default ACIDs to ensure that they are not too powerful
- Determine if there are any unprotected data sets using TSSPROT P SIM for NON-ALWAYSCALL environments
- Examine all user written SVCs
- Determine if operator accountability exists over all STCs.
- Determine the method of tape protection in operation.
- Review logging and reporting of violations to ensure constant monitoring of security related activity.
- Determine if any customized controls are in use.
- Additional installation dependent considerations.
- Consider third party security review
	- to satisfy audit review requirements
	- to provide outside perspective